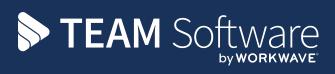

# **TemplaCMS** Newsletter

V6.1.0 | Update 2024.05 | May 2024

# **COMMERCIAL STATEMENT**

| This document is subject to any terms as per teamsoftware.com/legal. |  |  |  |  |  |  |  |  |
|----------------------------------------------------------------------|--|--|--|--|--|--|--|--|
|                                                                      |  |  |  |  |  |  |  |  |
|                                                                      |  |  |  |  |  |  |  |  |
|                                                                      |  |  |  |  |  |  |  |  |
|                                                                      |  |  |  |  |  |  |  |  |
|                                                                      |  |  |  |  |  |  |  |  |
|                                                                      |  |  |  |  |  |  |  |  |
|                                                                      |  |  |  |  |  |  |  |  |
|                                                                      |  |  |  |  |  |  |  |  |
|                                                                      |  |  |  |  |  |  |  |  |
|                                                                      |  |  |  |  |  |  |  |  |
|                                                                      |  |  |  |  |  |  |  |  |
|                                                                      |  |  |  |  |  |  |  |  |
|                                                                      |  |  |  |  |  |  |  |  |
|                                                                      |  |  |  |  |  |  |  |  |
|                                                                      |  |  |  |  |  |  |  |  |
|                                                                      |  |  |  |  |  |  |  |  |
|                                                                      |  |  |  |  |  |  |  |  |
|                                                                      |  |  |  |  |  |  |  |  |
|                                                                      |  |  |  |  |  |  |  |  |
|                                                                      |  |  |  |  |  |  |  |  |
|                                                                      |  |  |  |  |  |  |  |  |
|                                                                      |  |  |  |  |  |  |  |  |
|                                                                      |  |  |  |  |  |  |  |  |
|                                                                      |  |  |  |  |  |  |  |  |

# TABLE OF CONTENTS

| Introduction                                        | 4  |
|-----------------------------------------------------|----|
| Training                                            | 4  |
| Adhoc Job Reversal Workflow                         | 5  |
| Background                                          | 5  |
| Workflow Paths                                      | 5  |
| Adhoc Job Reversal Approval                         | 5  |
| P&L REPORT YTD-1                                    | 6  |
| Background                                          | 6  |
| P&L Templates                                       | 6  |
| P&L Report                                          | 7  |
| TIMESHEET COVER EMPLOYEE DISTANCE TO SITE EXCEPTION | 8  |
| Background                                          | 8  |
| System Control – Payroll                            | 8  |
| Workflow Paths                                      | 9  |
| Timesheets                                          | 9  |
| Purchase Invoices – Workbill Work Instruction       |    |
| Background                                          | 10 |
| Purchase Invoice Header                             | 10 |
| Purchase Invoice Items                              | 11 |
| BULK WORKBILL CLIENT BOOKING/SCHEDULE AMEND         | 12 |
| Background                                          | 12 |
| Workbill Client Bookings                            | 12 |
| Workbill Schedule                                   | 13 |
| EP DATA FORM RESULTS                                | 15 |
| Background                                          | 15 |
| EP Data Form Results                                | 15 |
| Dashboards                                          | 17 |
| CONTRACT BILLING/WORKBILL ACCRUAL CROSS-REFERENCE   | 18 |
| Background                                          | 18 |
| Contract Billing and Workbill Lines                 | 18 |
| Payroll Budget Costs Accrual                        |    |
| Background                                          |    |
| Accrual Generation                                  |    |
| T&A Log List: Did Not Log In                        |    |
| LOG NUMBERS                                         | 21 |

## INTRODUCTION

This document details changes made to TemplaCMS and features added this month as an update release following the formal release of version 6.1.0.

All menu paths provided are based on the standard UK menu structure, as such certain options may be found in different locations where the menu navigator has been altered by the client.

# **Training**

**Note:** Where new functionality has been introduced, it is imperative that a full understanding of the implications for set-up and use are resolved by the client.

In some instances, where the new functionality is minimal, the TEAM Software Customer Success Manager can cover this with the client. However, where the functionality is not minimal or has implications elsewhere in the system, training must be provided by the TEAM Software implementation team to the client, a note to this effect will be added to the relevant sections.

#### ADHOC JOB REVERSAL WORKFLOW

## **Background**

A new workflow rule has been added for adhoc job reversal approval to allow routing of jobs where costs will be incurred, and a credit is being raised.

#### **Workflow Paths**

On workflow paths of type Adhoc job reversal, a new rule type of "Adhoc Job-Cost exists and credit value between" is available where a min, max, or valid range must be entered.

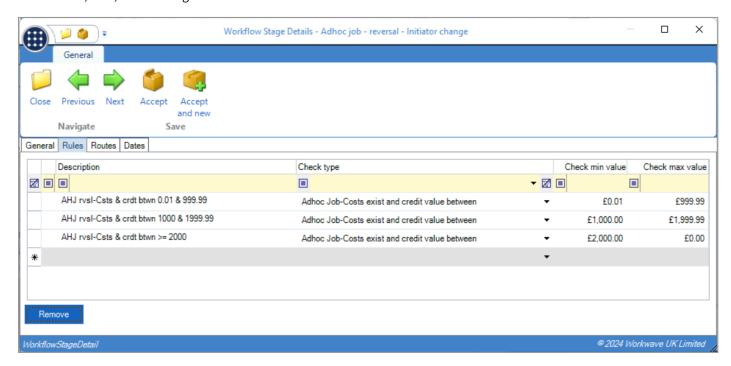

A min or max value is optional, allowing rules to be set up to check any job where costs exist and with credit value up to or above a specified value.

# **Adhoc Job Reversal Approval**

When an adhoc job is sent for reversal approval and one the new rules exists on a workflow path's stage, the job is checked to see if costs exist, and the credit value matches the rule value check. If so, the adhoc job will be routed to the appropriate authorising user.

## P&L REPORT YTD-1

# **Background**

The ability to look at the year to date and last year to date up to the previous period is now available on the P&L report. While primarily of use on a rolling period basis, this is also available for fixed years.

## **P&L Templates**

New fields to show current year and last year YTD-1, along with a sequence and decimal places are now available on P&L templates.

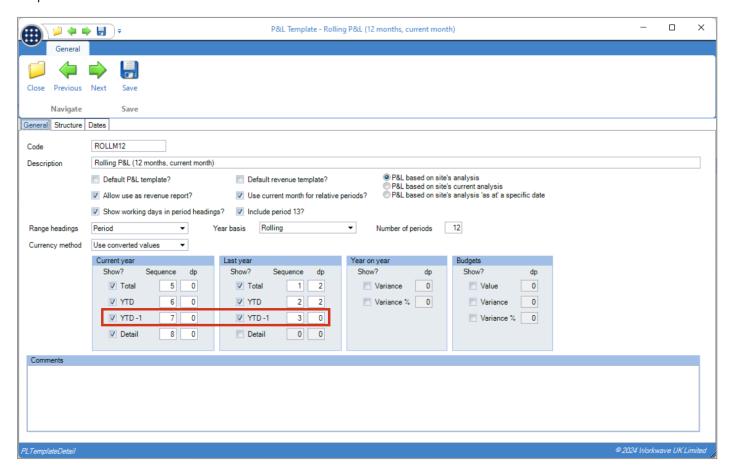

# **P&L Report**

When the YTD-1 column for current year or last year is set to be included, new columns are now visible on the P&L report, with the values dependent on the year basis as such:

- Fixed if YTD is 2024-01 to 2024-06, then YTD-1 is 2024-01 to 2024-05
- Rolling if YTD is 2023-07 to 2024-06, then YTD-1 is 2023-06 to 2024-05

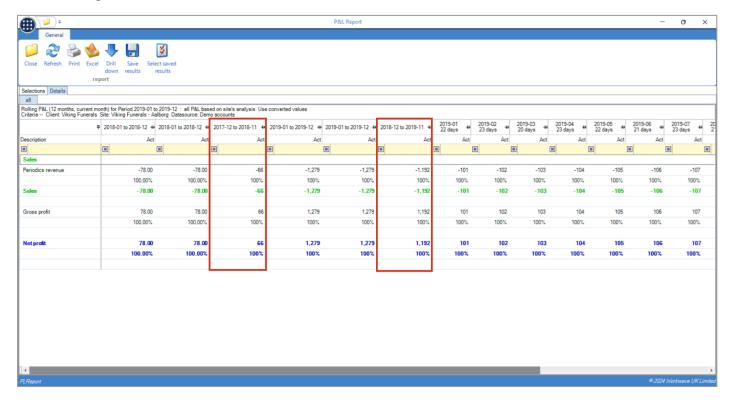

#### TIMESHEET COVER EMPLOYEE DISTANCE TO SITE EXCEPTION

## **Background**

Controls have been added to monitor the use of cover employees based on their distance to site.

# System Control - Payroll

New options have been added to the Timesheets tab of System Control – Payroll for a Max cover distance and unit of measure, being either Miles or Kilometres. In addition, a new timesheet exception of Maximum distance exceeded.

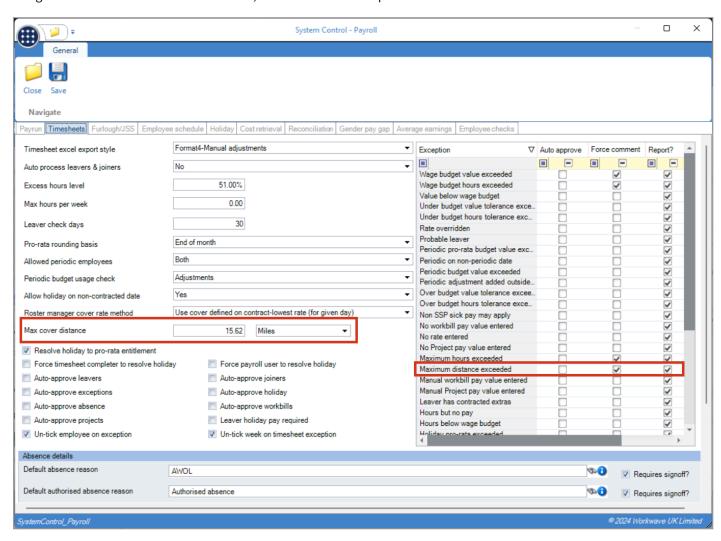

#### **Workflow Paths**

On workflow paths of type Timesheet completion, a new rule type of "Timesheet-Maximum distance exceeded" has been added.

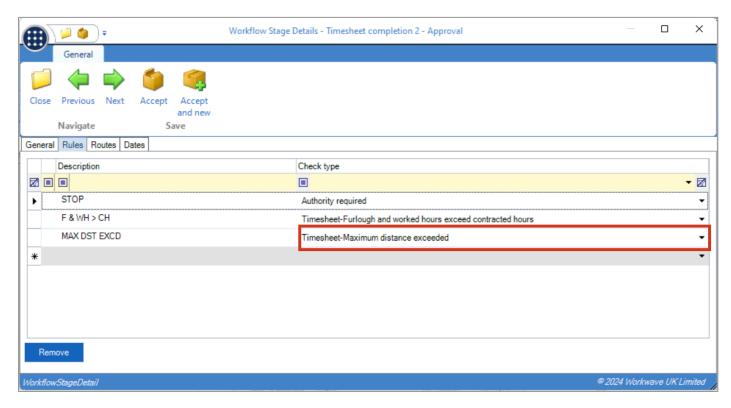

**Note:** This new check type only applies to single period joiners.

#### **Timesheets**

When a user attempts to "send on" a timesheet, where the distance between one or more temporary joiners' home postcode(s) is greater than the number of miles or kilometres defined on system control > payroll > timesheets away from the site postcode, TemplaCMS now displays an alert to identify the relevant employees to the timesheet completer.

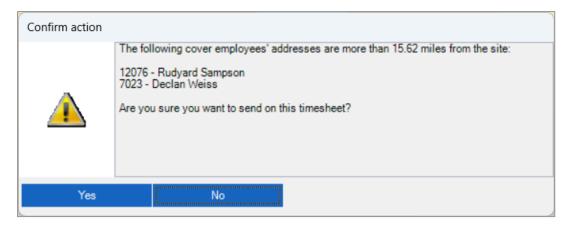

Normal exception rule checks as configured are then put in place e.g., Force comment, prevent send on etc.

# Purchase Invoices - Workbill Work Instruction

## **Background**

Changes have been made to allow a workbill's work instruction to be more easily visible on a purchase invoice.

#### **Purchase Invoice Header**

A new optional column has been added to the purchase invoice items grid:

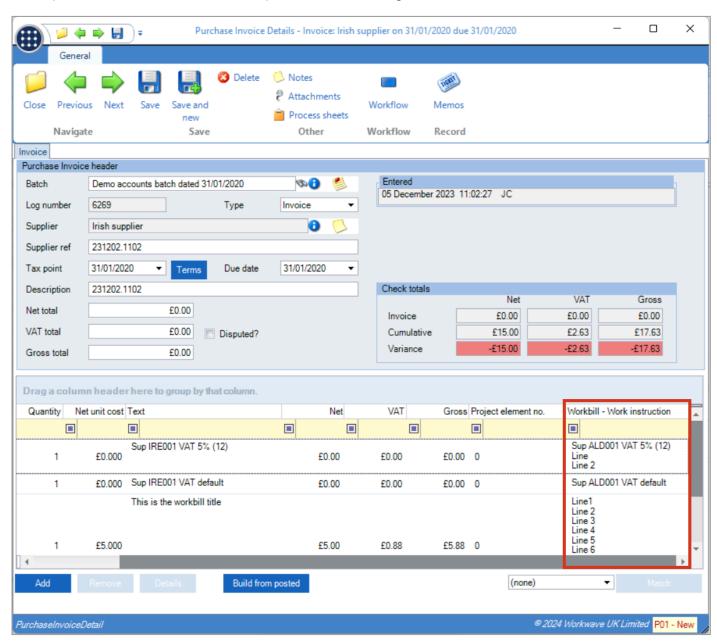

#### **Purchase Invoice Items**

When viewing a purchase invoice item matched to either a workbill completion or an incomplete workbill, a new option allows selection of viewing either the workbill title or work instruction, defaulting to the title.

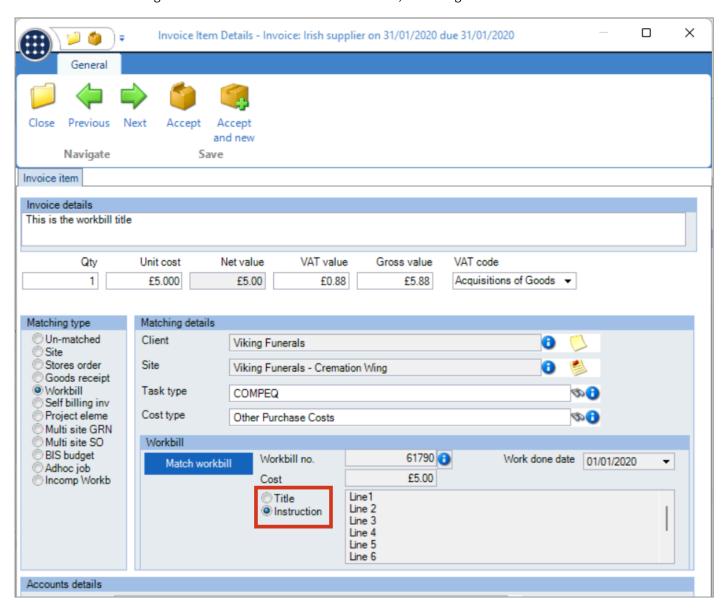

# BULK WORKBILL CLIENT BOOKING/SCHEDULE AMEND

## **Background**

It is now possible to modify the client bookings or schedules of multiple workbills from the list.

# **Workbill Client Bookings**

While it was possible to amend a single workbill's client booking from the workbill list, workbill client bookings can now be amended in bulk. Upon selection of the Workbill list's Client booking option for multiple workbills, a check is made that each workbill can be locked with those already locked, weeded out.

A new Workbill Client Bookings screen then provides the ability to amend the booking status and booking notes of all workbills. If the booking status and notes are currently consistent for all workbills selected, these details will. Otherwise, they will be blank.

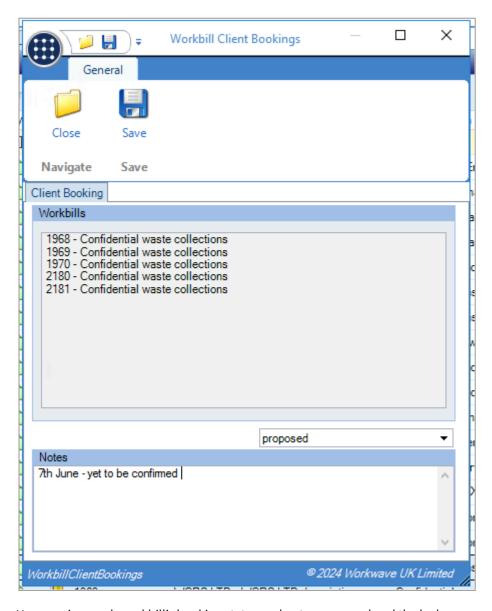

Upon saving, each workbill's booking status and notes are saved and the locks removed.

#### **Workbill Schedule**

A new taskbar button on the workbill list has been added for Schedule, following the same function security as amending the workbill directly. Upon selection of the Workbill list Schedule option, a check is made to see if a single workbill or multiple have been selected.

If a single workbill was selected, a new Workbill Schedule screen provides access to the workbill's details, along with the ability to view or amend the schedule details based on the workbill's status.

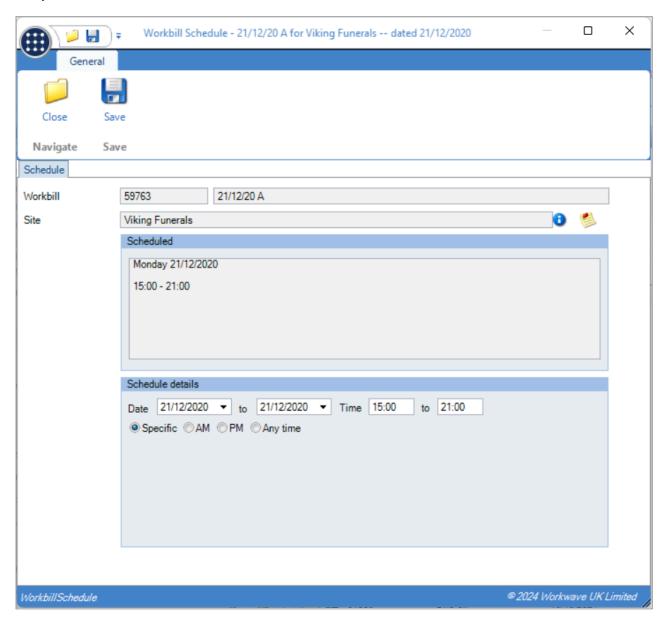

If multiple workbills are selected, weeding is performed to check whether each workbill can be locked and that amendment of the workbill is possible based on its status and the user's functions. Once weeding has taken place, if a single workbill remains the previous new Workbill Schedule screen is shown. Where multiple workbills remain, the user is taken to a new Workbill Schedules screen that provides the ability to amend the schedule details of all the workbills. If the schedule details are currently consistent for all workbills selected, the schedule details will be shown. Otherwise, they will be blank.

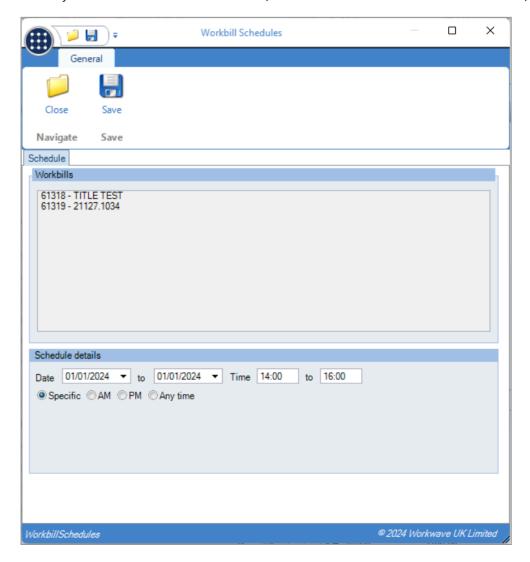

Upon saving, each workbill is validated to ensure the schedule dates can be applied with the user informed of the validation success. Each valid workbill is then saved with the new schedule details applied.

Note: Amending schedule details in this way is not possible for workbills where discrete day planning is in use on the workbill.

#### **EP DATA FORM RESULTS**

## **Background**

The ability to create Employee Portal data forms was recently added for customers licensed for both Advanced Forms and Employee Portal. This allows information gathering from employees via the Employee Portal – for example, the completion of an employee survey.

A new EP Data Form Results List now provides the ability to report on these EP data forms.

#### **EP Data Form Results**

A new option of EP Data Form Results can be found on the navigator under Service Point > Data Forms.

This filterable list provides access to the below criteria:

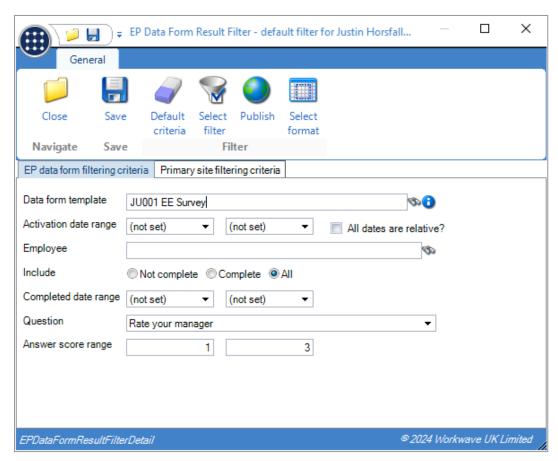

Filtering by Data form template is mandatory, and the Question selector will present the defined list data items from the template (i.e., questions with a defined list of possible answers).

**Note**: The answer score range is not validated against the selected question, as the template may have been changed since use.

When applied, the list populates the EP Data Form Results with the following columns:

- Data form template
- Completed date (or blank if not yet completed)
- Employee
- Primary site
- Data form question (if filtering by question)
- Data form answer (if filtering by question and the form is completed)
- Primary site business analysis columns

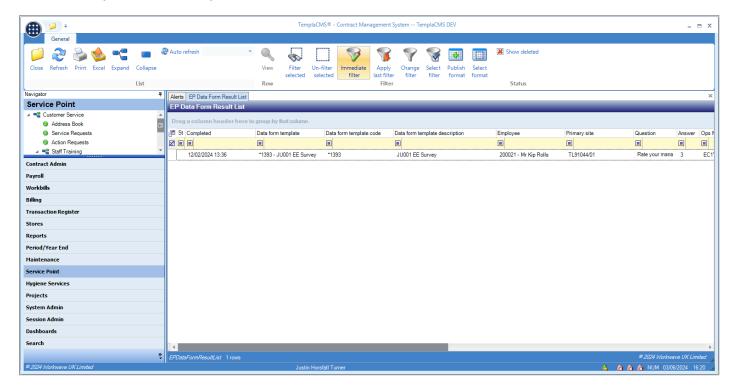

**Note:** Business analysis restrictions based on the employee's primary site and datasource checks to the employee's datasource are made for restricted users.

#### **Dashboards**

Where licensed for Dashboards, a dashboard item link type of EP data form result filter is now available:

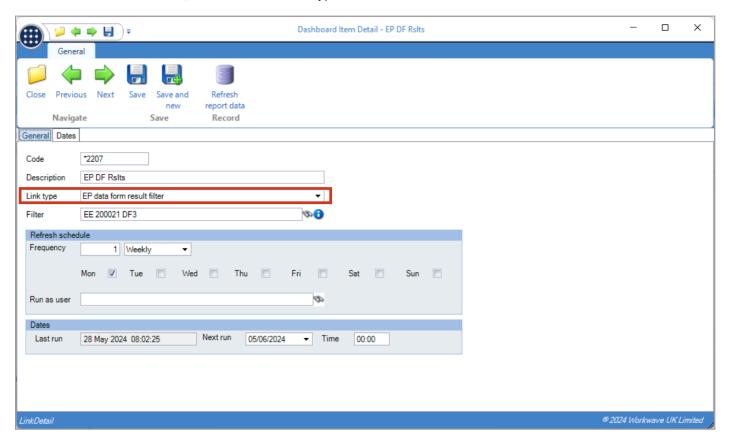

As such, published filters for EP Data Form Results can be shown on the dashboard with the ability to drill into the EP data form results list. In this way, managers could, for example, have dashboard items showing their employee's progress through completing a survey, and those that have answered in a certain way.

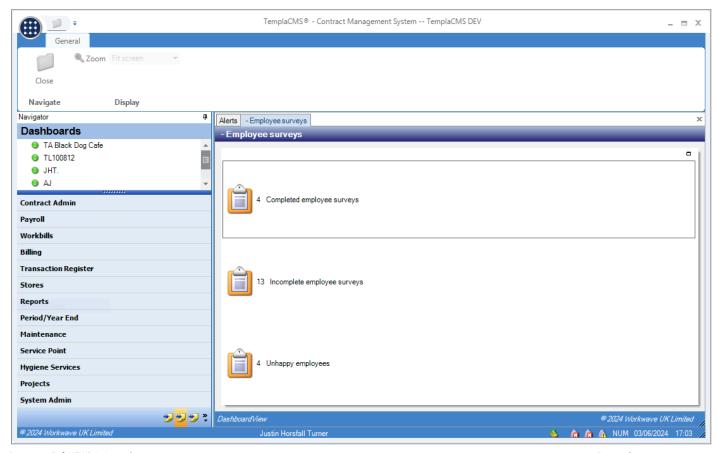

# CONTRACT BILLING/WORKBILL ACCRUAL CROSS-REFERENCE

# **Background**

The entry of a contract billing or workbill's line invoice item cross-reference for use in workbill accruals has been changed to allow easier selection of pre-existing contract cross-references and therefore reduce mistakes made in data entry.

# **Contract Billing and Workbill Lines**

The text editor on contract and workbill billing lines has been replaced with a drop down containing all existing cross-references on the contract but allowing user entry or new cross-references as required.

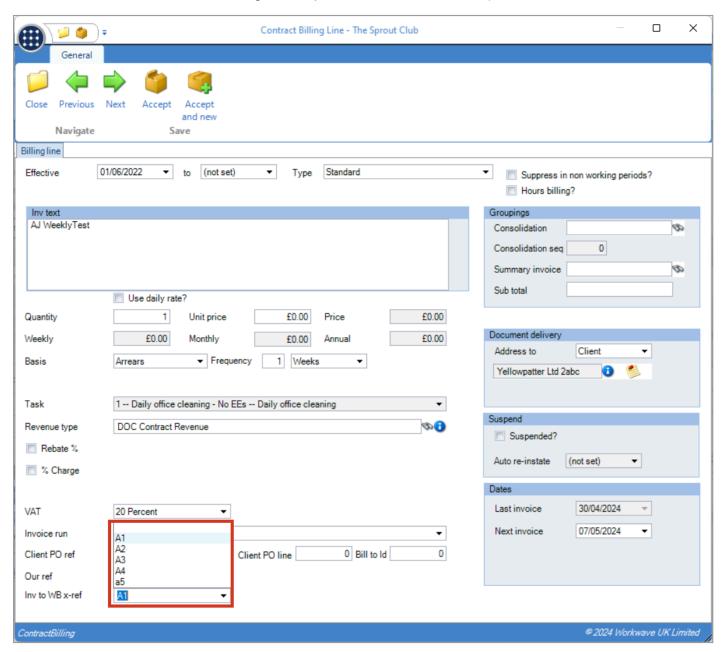

## PAYROLL BUDGET COSTS ACCRUAL

# **Background**

Payroll accrual generation allows for the budget value to be accrued if no hours have been confirmed. This process has been expanded to handle multi-frequency timesheets.

## **Accrual Generation**

During the generation of a payroll costs accrual batch where the "Accrue timesheet budgets when date is zero" option is enabled, if the site is using multi-frequency employees and therefore has related timesheets covering the period, the process will now examine all related timesheets for each date. Only if a site/date has no hours confirmed on any of the related timesheets will the budget be accrued.

## T&A Log List: DID Not Log In

A new "Did not log in" status has been added to the T&A log list for where a row has a Log out but not a Log in.

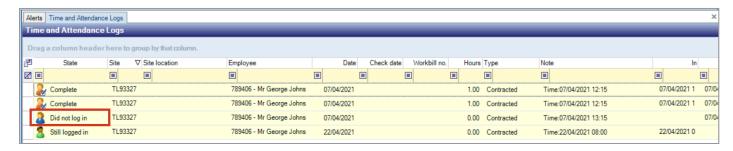

# Log Numbers

| WI3896 |  |  |  |
|--------|--|--|--|
| WI3970 |  |  |  |
| WI3971 |  |  |  |
| WI4007 |  |  |  |
| WI4008 |  |  |  |
| WI4021 |  |  |  |
| WI4023 |  |  |  |
| WI4025 |  |  |  |
| WI4060 |  |  |  |

This enhancement update contains the following log numbers:

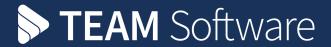

TEAM Software develops market-leading solutions for companies with distributed workforces. TEAM has a focus on the cleaning and security industries helping the companies who serve these sectors manage and optimise their business; from front line service delivery to back office financial management. TEAM's technology is designed to help improve productivity, employee engagement and profitability, and at the same time help control cost, risk and compliance. For more information, visit teamsoftware.com.